## **ПРОЕКТИРОВАНИЕ ТОННЕЛЯ ЧЕРЕЗ ГОРУ УГЛОВАЯ** Гракович А.Д. (Научный руководитель – Ходяков В.А.)

В качестве условной территории проектирования была выбрана гора Угловая на Северо-Западе от города Карпинск. Судя по карте гору, огибает дорога с деревянным покрытием, соединяющая населённые пункты Новая и Старая Княсьпа. Была поставлена задача по проектированию тоннеля через гору Угловая в замену существующей дороги. В Первую очередь была найдена карта территории масштабом 1:100000 (рис. 1). После чего, поместив карту в качестве подложки в программе AutoCAD, были восстановлены горизонтали и отметки горы Угловой и ближайших окрестностей. Получив поле горизонталей, мы в программе Rhinoceros+Grasshopper поднимаем их в объёме на соответствующие отметки. После чего генерируем на горизонталях облако точек, облако точек выводим и импортируем в Revit.

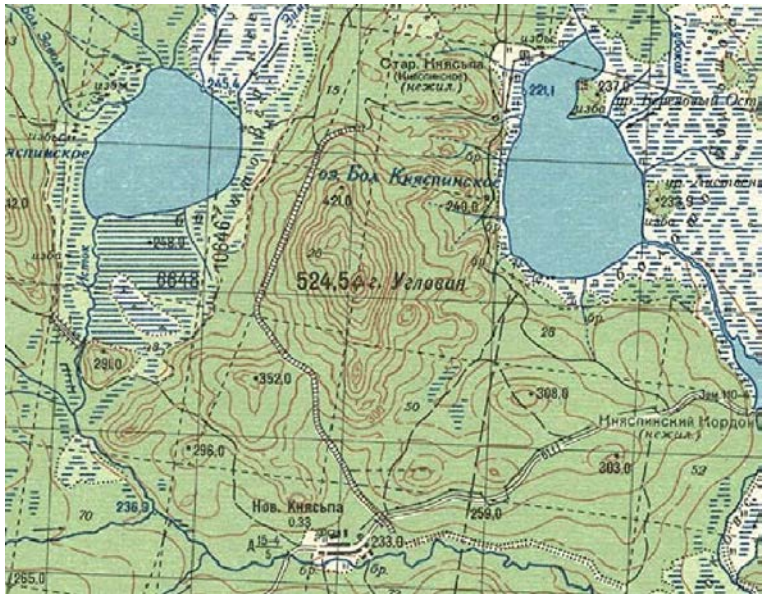

Рисунок 1 – Карта горы Угловая с окрестностями

В Revit полученные точки с помощью Dynamo создаем топологию горы. Далее в Revit создаем трассу для тоннеля. Строим пространственную ось тоннеля, занося её в рабочую плоскость. От пространственной оси проводим линии на 90 градусов вверх, на высоту по которой будет проходить тоннель. Соединяем концы линий, проведённых вверх, получаем пространственную ось тоннеля на определенной высоте (рис. 2).

Создаем семейство сечения тоннеля (рис. 3), и по оси тоннеля строим объёмную модель тела тоннеля.

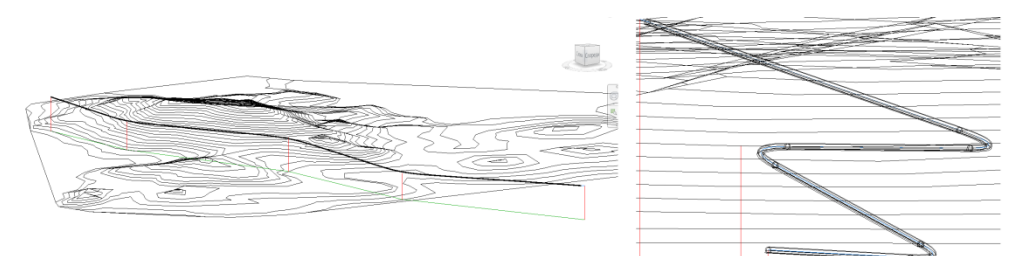

Рисунок 2 – Трасса тоннеля, построенная в теле горы

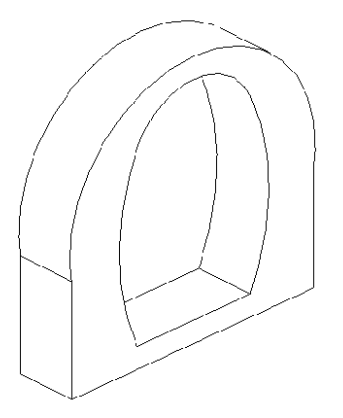

Рисунок 3 – Поперечное сечение проектируемого тоннеля

## Заключение

В результате проделанной работы с использованием компьютерных программ AutoCAD, Rhinoceros+Grasshopper и Revit (Dynamo) создана модель горы и проложена трасса тоннеля. При помощи программы Revit вдоль оси тоннеля за моделировано объёмное тело тоннеля.

## Литература

1. Петров, М.П. Переход на BIM-технологии в проектировании на примере Autodesk Revit // [Модернизация и научные исследования в транспортном комплексе](http://elibrary.ru/contents.asp?issueid=1284702). – 2015. – Т. 1. – С. 447-449.

2. Ботяновский А.А., Пастушков В.Г. «Применение BIM-технологий и новейшего оборудования при исследовании фактического технического состояния мостового сооружения» / «Модернизация и научные исследования в транспортном комплексе»: Материалы международной научно-практической конференции. – 2015. – Т.1. – С. 342- 345.

3. Ходяков В.А., Пастушков В.Г., «Высокие технологии в проектировании и строительстве мостов» / «Модернизация и научные исследования в транспортном комплексе»: Материалы международной научно-практической конференции,г. Пермь: ПНИПУ, 2013г. – Том 3, С. 432 – 439.